# INSTRUKCJA OBSŁUGI

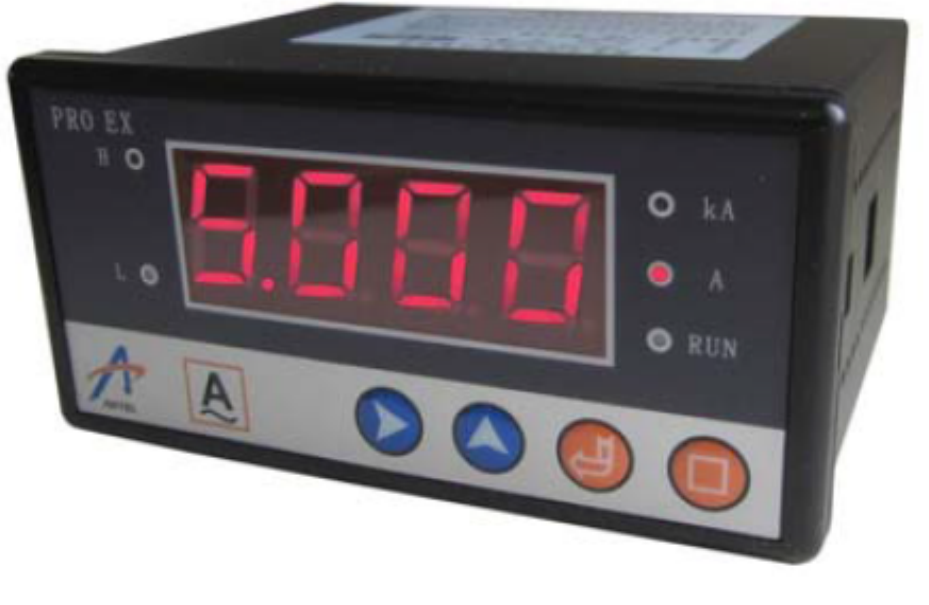

# $C<sub>6</sub>$

# **PRO EX Inteligentne Mierniki Tablicowe**

# Mierniki napięcia serii PRO EX U51 1-fazowe

#### **Dziękujemy za zakup produktu firmy ARTEL.**

Nasz zakres produkcji mierników parametrów elektrycznych obejmuje:

PRO – przetworniki przemysłowe sygnałów

PRO EX – inteligentne cyfrowe mierniki tablicowe

MDM 3100 – wielofunkcyjny miernik tablicowy parametrów energetycznych.

#### **Prosimy o dokładne zapoznanie się z instrukcją obsługi przed przystąpieniem do instalacji, eksploatacji i obsługi przyrządu.**

Symbol oznacza, że istnieje potencjalne zagrożenie elektrycznością, które może spowodować ciężkie obrażenia lub porażenie elektryczne.

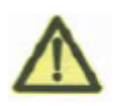

Symbol przypomina o możliwości wystąpienia potencjalnego zagrożenia.

#### **Dla zachowania bezpieczeństwa, należy wykorzystywać przyrządy wyłącznie zgodnie z przeznaczeniem. Jest szczególnie zalecane przestrzegać poniższych instrukcji.**

- 1. Podłączać zasilanie i obciążenie zgodnie z wartościami znamionowymi
- 2. Należy upewnić się, że podłączenie jest prawidłowe dla uniknięcia zagrożeń jakie mogą wyniknąć z nieprawidłowego podłączenia
- 3. Należy odłączyć zasilanie przed obsługą przyrządu.
- 4. Należy zawsze pozostawić pewną wolną przestrzeń pomiędzy przyrządem i innymi urządzeniami, obudową itp.

#### **Oświadczenie**

Instrukcja odpowiada właściwości mierników PRO EX wyprodukowanych

w czasie jej publikacji. Przyrząd może być wyposażony w specjalną wersję oprogramowania, która będzie wtedy zawierała dodatkowe szczegóły.

Instrukcja została wykonana z założeniem, że zawiera kompletne i dokładne informacje. Instrukcja podlega weryfikacji ale nie bierzemy na siebie odpowiedzialności za ewentualne występujące w niej błędy lub nieścisłości.

Producent zastrzega sobie prawo do zmian i ulepszeń w produkowanych wyrobach bez obligatoryjnego obowiązku wprowadzania tych zmian i ulepszeń do wcześniej dostarczonych wyrobów.

# I. **Instrukcja obsługi mierników PRO EX**

#### **I.1 Profil mierników**

Seria Pro EX to inteligentne cyfrowe mierniki tablicowe, które w swojej modułowej obudowie mogą zawierać, w zależności od wykonania, wyjście analogowe, RS-485, ustawienia limitów alarmów i wyjścia przekaźnikowe. Przyrządy spełniają wymagania norm GB/T13978-2008, GB/T13850-1998, IEC1010 i EN61010.

# **1.2 PRO EX**

Serię PRO EX stanowią mierniki: PRO EX U51/I51/DU51/DI51/P51/F51/T51/L51 (w skrócie seria EX51) PRO EX U53/I53/P53/Q53/S52 (w skrócie EX53)

# **1.3 Specyfikacja techniczna (ogólna)**

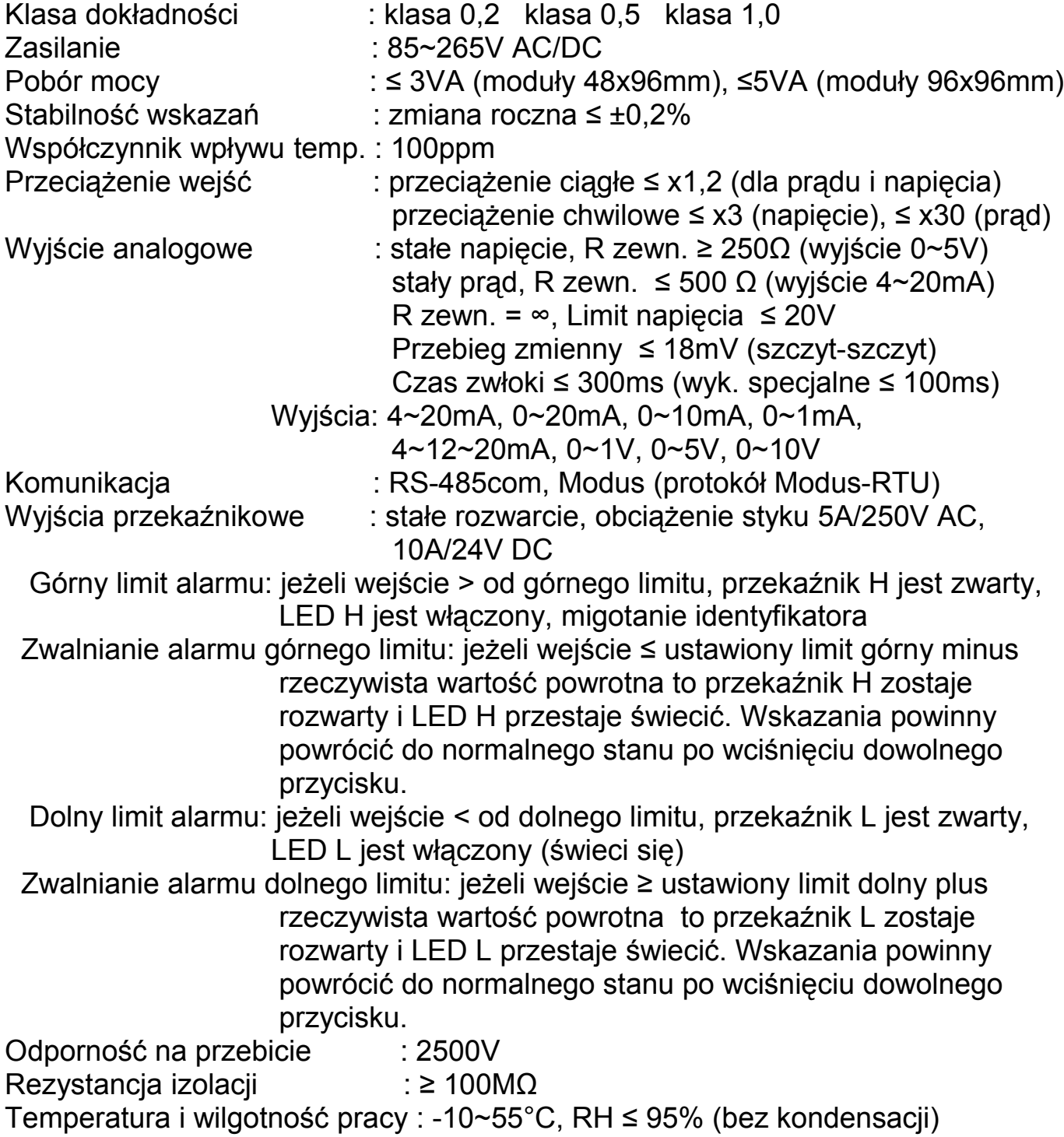

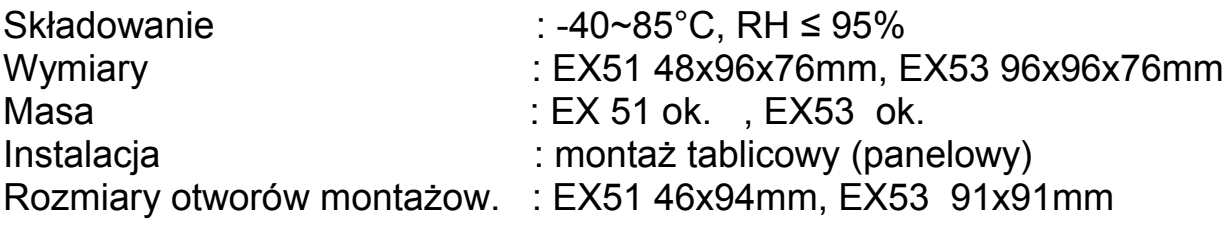

# **1.4 Specyfikacja techniczna**

# **1.4.1 PRO EX U51 jednofazowe mierniki tablicowe napięcia AC**

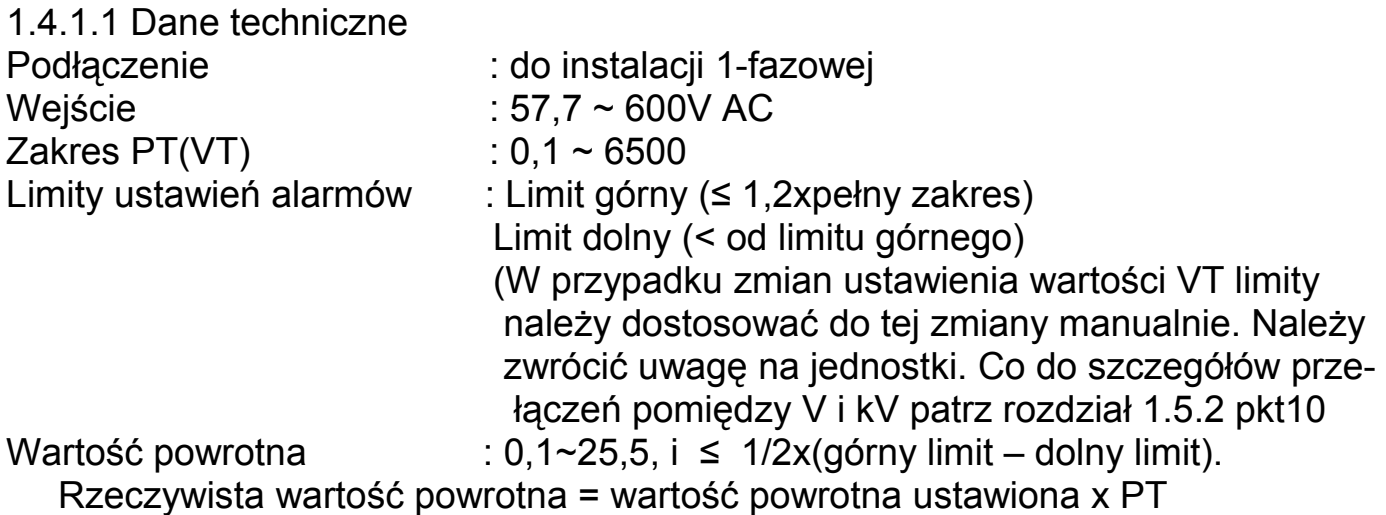

1.4.1.2 PRO EX U51 Schematy techniczne

1) Schemat blokowy (dla typu o pełnej konfiguracji)

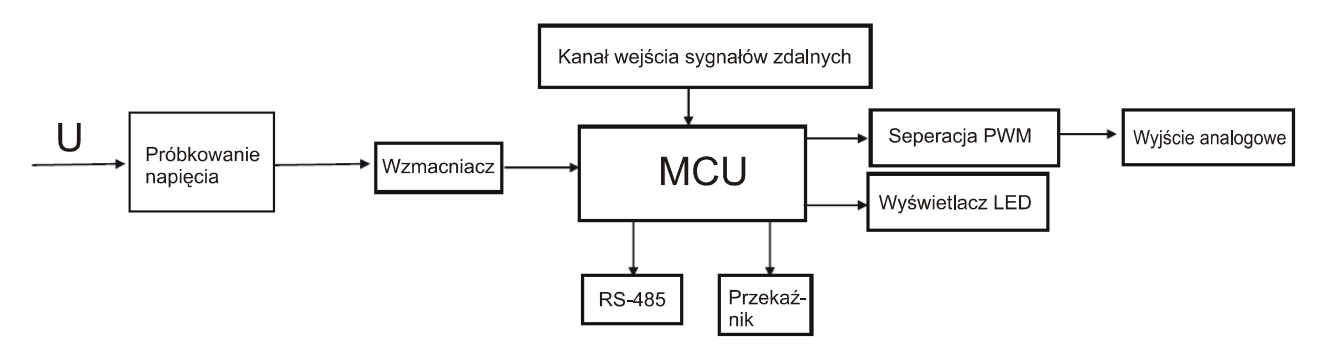

2) Schemat podłączeń (dla typu o pełnej konfiguracji)

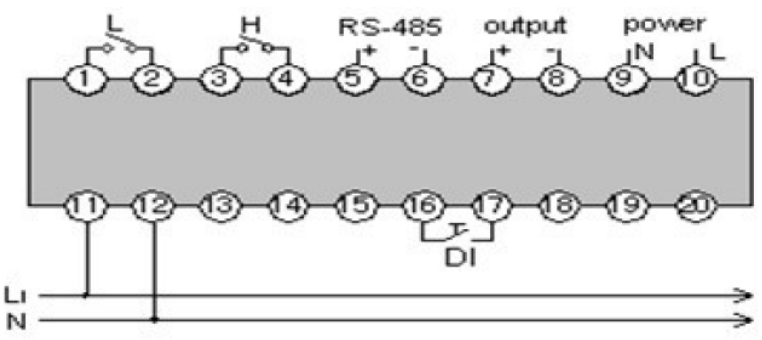

Uwaga: DI oznacza wejście sygnałów zdalnych

# **1.5 Obsługa i wygląd panelu miernika**

# **1.5.1 Wygląd i obsługa panelu**

Opis sygnalizatorów:

- 1. Ekran wyświetlacza
- 2. LED sygnalizacji górnego limitu
- 3. LED sygnalizujący "minus"
- 4. LED sygnalizacji dolnego limitu
- 5. LED sygnalizacji jednostki "kV"
- 6. LED sygnalizacji jednostki "V"
- 7. LED sygnalizacji trybu "RUN" Panel przedni miernika

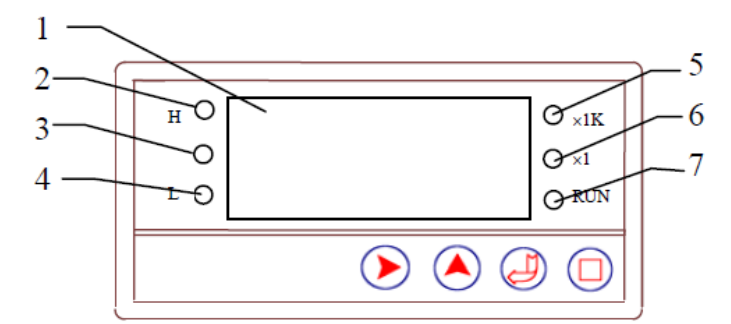

Uwaga: Jeżeli po uruchomieniu LED jednostek x1 świeci się w dowolny sposób i PT (lub CT lub CTxPT) x zakres miernika ≥ 1000 to zaświeca się wskaźnik LED x1K informujący o wyświetlaniu napięcia w kV.

# **1.5.2 Opis funkcji przycisków**

- 1. W trybie modyfikacji parametrów, przesuwa kursor do prawej cyfry
- 2.  $(A)$  Przycisk  $+$ ". W trybie modyfikacji parametrów dodaje 1 do cyfry. Jeżeli ustawiana jest szybkość transmisji wciskanie przycisku powoduje wybieranie prędkości transmisji 19200, 9600, 4800, 2400 lub 1200. Przy ustawianiu typu instalacji wciskanie wybiera 3P3W lub 3P4W.
- 3. **W** Przycisk "-". W trybie modyfikacji parametrów odejmuje 1 od cyfry. Jeżeli ustawiana jest szybkość transmisji wciskanie przycisku powoduje wybieranie prędkości transmisji 19200, 9600, 4800, 2400 lub 1200. Przy ustawianiu typu instalacji wciskanie wybiera 3P3W lub 3P4W. Przy ustawiania poziomu alarmu (S32) wciskanie przycisku pozwala na wybór P lub Q (tylko dla serii PRO EX 53).
- 4. (b) W trybie ustawień (SET UP), w głównym menu, miernik udostępnia wejście do statusu modyfikacji ustawień.
- 5.  $\Box$  W trybie ustawień (SET UP), gdy wyświetlane jest główne menu po wciśnięciu przycisku miernik przechodzi do następnego submenu. W trybie modyfikacji parametrów, po wciśnięciu przycisku miernik opusz cza bieżące ustawienia bez ich zapisu i powraca do głównego menu.
- 6. W trybie ustawień (SET UP), gdy wyświetlane jest główne menu po wciś nięciu przycisku miernik przechodzi do następnej strony. W trybie mody fikacji parametrów wciśnięcie powoduje skasowanie ustawień lub prze słanie ustawień i powrót do głównego menu (tylko dla serii PRO EX 53 mierniki trójfazowe).
- 7. W trybie ustawień (SET UP), gdy wyświetlane jest główne menu wciśnię ciu przycisku otwiera menu i pozwala na przejście do trybu modyfikacji parametrów. W trybie modyfikacji parametrów wciśnięcie powoduje prze słanie modyfikacji i przejście do następnej strony głównego menu (tylko dla serii PRO EX 53 – mierniki trójfazowe).
- 8.  $\Box$  +  $\Box$  Weiśnięcie i przytrzymanie przycisków przez 3 s powoduje przejście miernika ze statusu pomiarów do ustawień (SET UP).
- 9.  $\Box$  +  $\Box$  Weiśniecie i przytrzymanie przycisków przez 3 s powoduje przejście miernika ze statusu pomiarów do ustawień (SET UP) (tylko dla serii PRO EX 53).
- 10. + Przyrząd zmienia jednostki metryczne pomiędzy 1 i 1k
- 11.  $(\blacktriangleright)$  +  $(\bigcup)$  Podczas zmiany parametrów, kursor przesuwa się w pętli do prawej cyfry. Gdy limit alarmowy, zwalnia alarm.
- 12.  $\left(\rightarrow\right)$  + Wciśnięcie i przytrzymanie przycisków przez 3 s w trybie mody fikacji parametrów przesuwa kursor w pętli do prawej cyfry. W statusie alarmu wciśnięcie i przytrzymanie przycisków przez 3 s zatrzymuje migotanie diody LED.
- 13.  $\bigoplus$  +  $\bigoplus$  Wciśnięcie i przytrzymanie przycisków przez ponad 3 s wyświetla się  $\boxed{\Box \Box \Box}$  i użytkownik powinien wprowadzić hasło dostępu (inicjujące hasło jest "1111"). Należy wcisnąć dla potwierdzenia i wejścia w tryb ustawień (SET UP).

# **1.5.3 Przykłady**

#### **Przykład 1.**

Miernik napięcia AC PRO EX U51 z wejściem napięcia 0~600V i RS-485. Adres miernika jest 5, prędkość transmisji 9600bps. Gdy napięcie wejściowe będzie większe od 5000V ma uruchomić się alarm dla górnego limitu, a gdy napięcie < 4950V dla górnego limitu ma nastąpić rozwarcie przekaźnika. Gdy napięcie wejściowe będzie mniejsze od 1000V ma uruchomić się alarm dla dolnego limitu gdy napięcie > 1050 dla dolnego limitu ma nastąpić rozwarcie przekaźnika. Max wejście sygnału napięciowego jest 500V, a hasło należy zmienić z 1111 na 1234. Kolejne kroki są następujące:

1. Wcisnąć i przytrzymać przez 3s przyciski  $\Box$  +  $\Box$ , aż wyświetli się  $\boxed{\Box\Box\Box\Box}$ , pierwsza cyfra migocze – zmienić ją wciskając  $\boxed{\blacktriangle}$  na "1", następnie wcisnąć aby przejść do drugiej cyfry, wcisnąć a zmienić cyfrę na "1" .. i tak kolejno wprowadzić 4 cyfry "1". Następnie wcisnąć (D) dla

zatwierdzenia ustawienia, pojawi się menu A (zg z tabelą 1 niżej).

- 2. Gdy pojawi się menu A zg z tabelą 1 to wciskając  $\left(\blacktriangleright\right)$  i  $\left(\blacktriangle\right)$  modyfikujemy adres na  $\Box \Box \Box$ , zatwierdzamy bieżące zmiany  $\Box$  i przechodzimy do ustawień submenu B (patrz tabela 1).
- 3. Gdy pojawi się menu prędkości transmisji wcinąć  $\Box$  aż do wyboru  $\P$  $\overline{a}$  $\overline{b}$  $\overline{a}$  la zatwierdzenia.
- 4. Wciskamy  $\Box$  i wyświetla się menu I z tabeli 1, następnie wciskamy  $\Box$  dla otwarcia ustawienia PT. Wciskamy  $\Diamond$  i  $\Diamond$  dla zmiany ustawienia na  $\Box$   $\Box$  i zatwierdzamy zmiany przyciskiem  $\Box$
- 5. Wciskamy  $\left(\frac{1}{2}\right)$  i wyświetla się menu C z tabeli 1, następnie wciskamy dla otwarcia ustawiania wartości górnego limitu. Wciskamy do zmiany ustawienia na " $\overline{500}P$ ". Zatwierdzamy ustawienie.
- 6. Wciskamy  $\Box$  i wyświetla się menu E z tabeli 1, wciskamy  $\Box$  dla otwarcia ustawiania dolnego limitu. Wciskamy  $(\blacktriangleright)$  i  $(\blacktriangle)$  do zmiany ustawienia na  $\Box$   $\Box$   $\Box$  . Zatwierdzamy ustawienie.
- 7. Wciskamy  $\bigoplus$  i wyświetla się menu E z tabeli 1, wciskamy  $\bigoplus$  dla otwarcia ustawień wartości powrotnej. Wciskamy  $\left( \blacktriangleright \right)$  i  $\left( \blacktriangle \right)$  do zmiany ustawienia na "5,00C". Zatwierdzamy ustawienie.
- 8. Wciskamy  $\Box$  i wyświetla się menu M z tabeli 1, wciskamy  $\Box$  dla otwarcia ustawień max wartości wejścia sygnału napięcia AC. Wciskamy  $\left(\bullet\right)$ i  $\left(\blacktriangle\right)$ do zmiany ustawienia na "<sup>5000</sup>". Zatwierdzamy ustawienie.
- 9. Wciskamy  $\bigoplus$  i wyświetla się menu F z tabeli 1, wciskamy  $\Box$  dla modyfikacji hasła przyciskami  $\left( \sum_{i} i \left( \blacktriangle \right)$  na " $\left| \right| \left[ \frac{1}{n} \right] \right]$  ". Zatwierdzić.
- 10. Wciskamy  $\Box$  i wyświetla się menu G z tabeli 1, następnie ponownie wciskamy  $\left(\bigcup_{i=1}^{\infty}$  i opuszczamy tryb ustawień.
- **Uwaga:** należy zapamiętać hasło, jeżeli hasło zostanie zagubione, prosimy o kontakt z dystrybutorem.

#### **Przykład 2.**

PRO EX P53 mierni mocy czynnej z wejściem ACV 57,7~600V AC, z wejściem prądowym 0~5A, instalacja 3P4W, RS-485.

Zakładamy adres miernika 5, prędkość transmisji 9600bps, PT=1, CT=1, górny limit mocy czynnej (dla 3 faz) 10kW, dolny limit 300W, wartość powrotna 20W i pełny analogowy zakres dla napięcia AC 600V, dla prądu AC 5A, dla mocy czynnej (dla 3faz) 9kW, hasło będzie z mienione z "1111" na "0001". kroki konfiguracji miernika są następujące:

- 1. 1. Wcisnąć i przytrzymać przez 3s przyciski  $\Box$  +  $\Box$ , aż wyświetli się  $\Box$  $\Box$  $\Box$ , pierwsza cyfra migocze – zmienić ją wciskając  $\bigcirc$  na "1", następnie wcisnąć aby przejść do drugiej cyfry, wcisnąć aby zmienić cyfrę na "1" .. i tak kolejno wprowadzić 4 cyfry "1". Następnie wcisnąć  $\overline{u}$  dla zatwierdzenia ustawienia, pojawi się menu A (zg z tabelą 1 niżej).
- 2. Gdy pojawi się menu A zg z tabelą 1 to wciskając  $\left(\blacktriangle\right)$  i  $\left(\blacktriangleright\right)$  modyfikujemy adres na  $\Box \Box \Box$ , zatwierdzamy bieżące zmiany  $\Box$  i przechodzimy do ustawień submenu B (patrz tabela 1).
- 3. Gdy pojawi się menu prędkości transmisji wciskać (A) aż do wyboru na LCD, wcisnąć dla przesłania danych i przejścia do menu I
- 4. Wyświetla się menu I z tabeli 1. Wciskamy  $\left(\bigwedge\right)$  i  $\left(\bigwedge\right)$ , aż do zmiany ustawienia na  $\Box \Box \Box$ i zatwierdzamy zmiany przyciskiem  $\Box$
- 5. Wyświetla się menu J z tabeli 1. Wciskamy  $\left(\bigwedge\right)$  i  $\left(\bigwedge\right)$ , aż do zmiany ustawienia na  $\Box$   $\Box$  i zatwierdzamy zmiany przyciskiem  $\Box$
- 6. Wyświetla się menu Z2 wyboru rodzaju instalacji. Wciskamy  $\left( \blacktriangle \right)$ lub  $\left( \blacktriangleright \right)$ aż do wybrania instalacji 3P4W i przesyłamy zmiany przyciskiem  $\bigcup$
- 7. Wyświetla się menu C ustawienia górnego limitu (mocy). Wciskamy i ) dla uzyskania ustawienia 10.00 i następnie razem  $\left( \bigtriangleup \right)$  z  $\left( \bigtriangleright \right)$  dla aktywacji wskaźnika kW przesyłamy zmiany przyciskiem  $\bigcup$
- 8. Wyświetla się menu D ustawiania dolnego limitu. Wciskamy (A) dla uzyskania ustawienia 300.0 i następnie razem  $\bigcirc$  z  $\bigcirc$  dla wyłączenia wskaźnika kW. Przesyłamy zmiany przyciskiem
- 9. Wyświetla się menu E wartości powrotnej. Wciskamy  $\left(\bigwedge_{i} \mathcal{I}\right)$  dla uzyskania ustawienia 20.0 i przesyłamy zmiany  $\mathcal{L}$
- 10. Wyświetla się menu Z1 (Aout), które pomijamy wciskamy  $\overline{\mathcal{L}}$ .
- 11. Wyświetla się menu M pełnego analogowego sygnału napięcia na wejściu. Wciskamy  $\left(\bigwedge_{i}^{n}$  i  $\left(\bigwedge_{i}^{n}\right)$  do uzyskania wartości 600.0 i przesyłamy zmianę  $\bigcup$
- 12. Przechodzimy U do menu N pełnego analogowego sygnału pradu na wejściu. Wciskamy  $\left(\bigwedge_{i=1}^{\infty} i\right)$  uzyskania wartości 5.000 i przesyłamy zmiane  $\mathcal{B}$ .
- 13. Przyciskając **J** przechodzimy do menu Q pełnego analogowego wejścia mocy czynnej. . Wciskamy  $\bigodot$  i  $\bigodot$  do uzyskania wartości 9000 i przesy- $\overline{H}$ łamy zmianę  $\overline{H}$
- 14. Wyświetla się menu F zmiany hasła dostępu. Dla zmiany hasła operujemy przyciskami  $\bigodot$  i  $\bigodot$ , aż do uzyskania nowego hasła "0001". Przesyłamy zmiane  $\overline{\mathcal{L}}$
- 15. Wyświetli się menu G wyjścia z trybu ustawień. Wciskamy U i opuszczamy SETUP powracając do trybu pomiaru (RUN).
- **Uwaga:** należy zapamiętać hasło, jeżeli hasło zostanie zagubione, prosimy o kontakt z dystrybutorem.

## **Tabela 1**

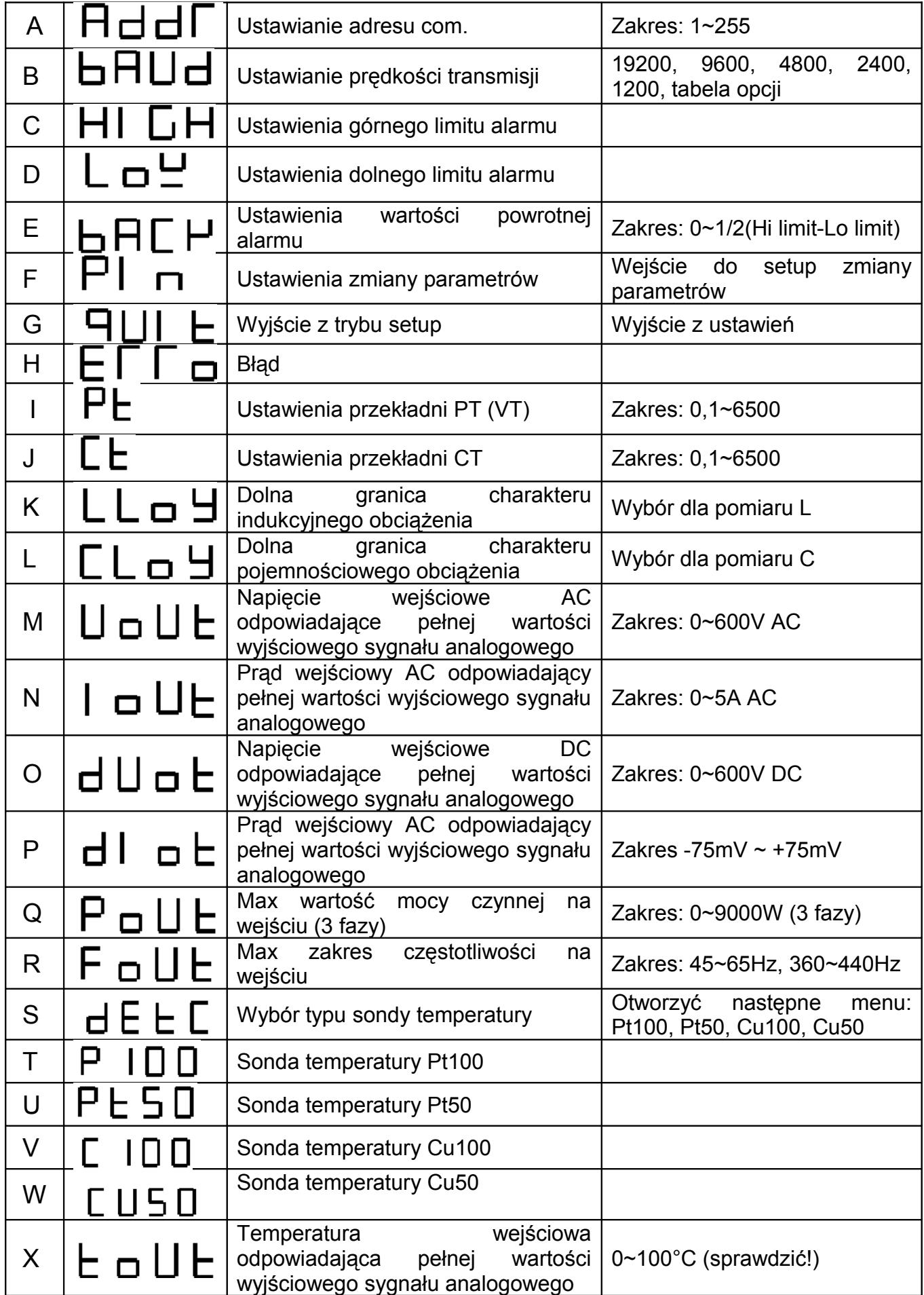

# **1.5.4 Instalacja**

- 1. Wykonać odpowiedni otwór w płycie montażowej gdzie będzie montowany panel miernika (patrz dane techniczne na początku instrukcji)
- 2. Wsunąć miernik w otwór i zamontować na jego obudowie akcesoria służące do mocowania
- 3. Dokręcić wprawo gwintowane bolce mocujące, tak aby odpowiednio dociska ły panel miernika do płyty montażowej (patrz Rys niżej)

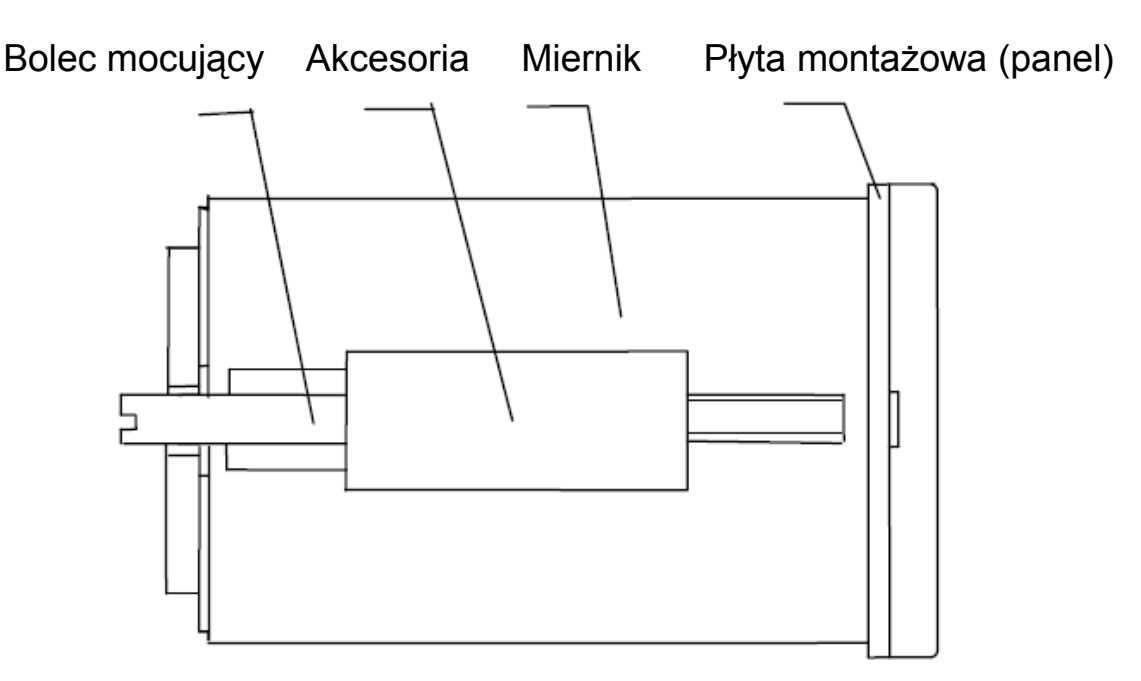

Rys Instalacja miernika tablicowego

# 1.6 **Obsługa przyrządu i rozwiązywanie problemów**

# **1.6.1 Jak prawidłowo posługiwać się przyrządem?**

Zalecamy użytkownikowi używanie wyrobu w warunkach środowiskowych zgodnych z wymogami instrukcji obsługi. Inaczej użytkownik jest odpowiedzialny za wystąpienie ryzyka uszkodzeń i narażeń.

# **1.6.2 Ostrzeżenia**

- 1. Prosimy nie rozbierać wyrobu. W przypadku wystąpienia jakichkolwiek prob lemów w eksploatacji prosimy o zwrócenie się do dystrybutora.
- 2. Należy upewnić się, że temperatura otoczenia wynosi -10°C~55°C
- 3. Przewody należy podłączyć prawidłowo i sprawdzić czy połączenia są zgod ne ze schematami podłączeń
- 4. Upewnić się, że wartości wejściowe nie będą przekraczać więcej niż 1,2 wartości maksymalnej przewidzianej dla danego wejścia

# **1.6.3 Rozwiązywanie problemów**

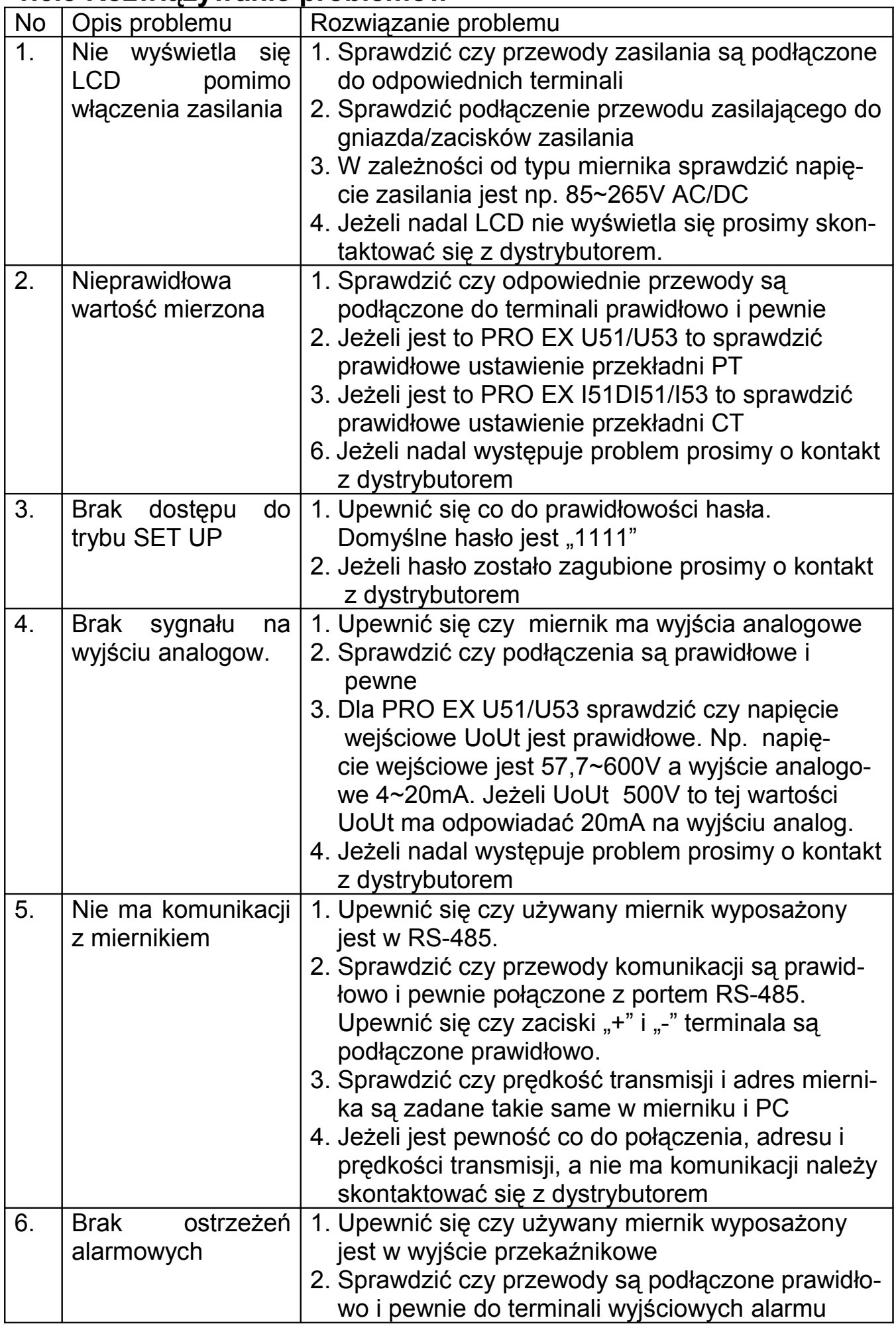

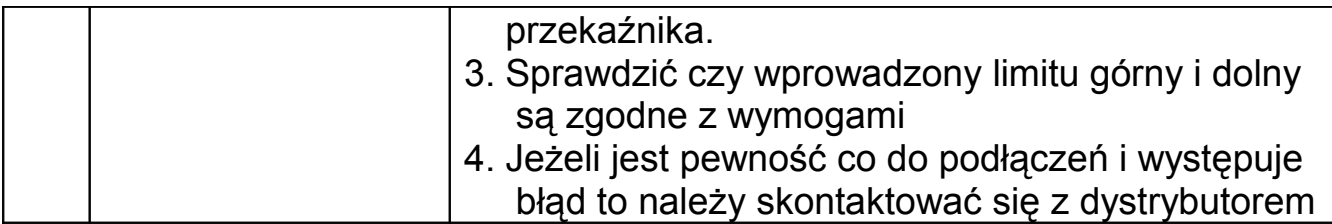

# **II. Instrukcja obsługi oprogramowania**

### **2.1 Opis funkcji**

Mierniki PRO EX odczytują próbkowane wielkości wejściowe, monitorują i odczytują dane w czasie rzeczywistym. Pozwalają na zdalne ustawienia parametrów włączając w to adres komunikacji, prędkość transmisji, PT, CT, limity górny/dolny, poziom wartości powrotnej (różne typy wyrobów mają różne mżliwości w zależności od wyposażenia opcjonalnego).

# **2.2 PRO EX Instalacja oprogramowania**

2.2.1 System operacyjny: Windows 98/ME/2003/XP

2.2.2 Wsunąć dysk CD oprogramowania do napędu CD w komputerze i otworzyć pliki oprogramowania w "mój komputer", kliknąć dwukrotnie na [AT-UPS-Ex5Series" dla otwarcia procesu setup jak na Rys. niżej i następnie wybrać język angielski.

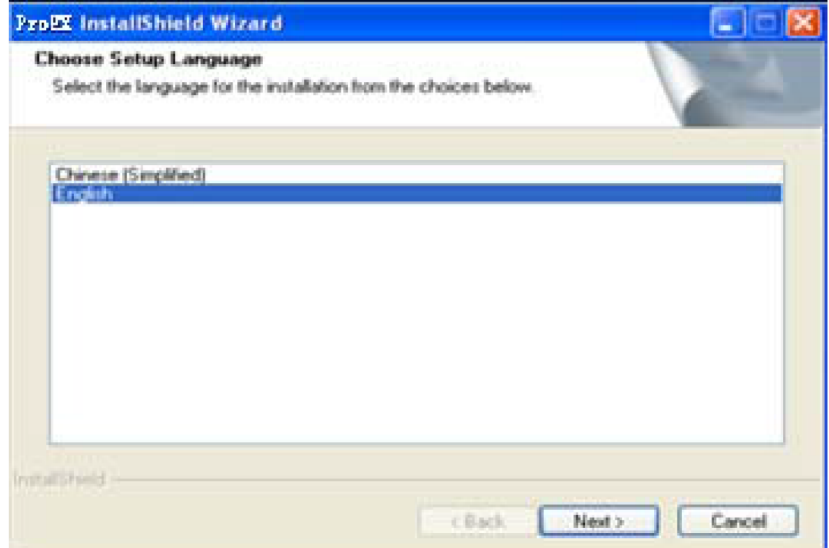

## 1) Otworzyć interfejs jak niżej po kliknięciu "Next"

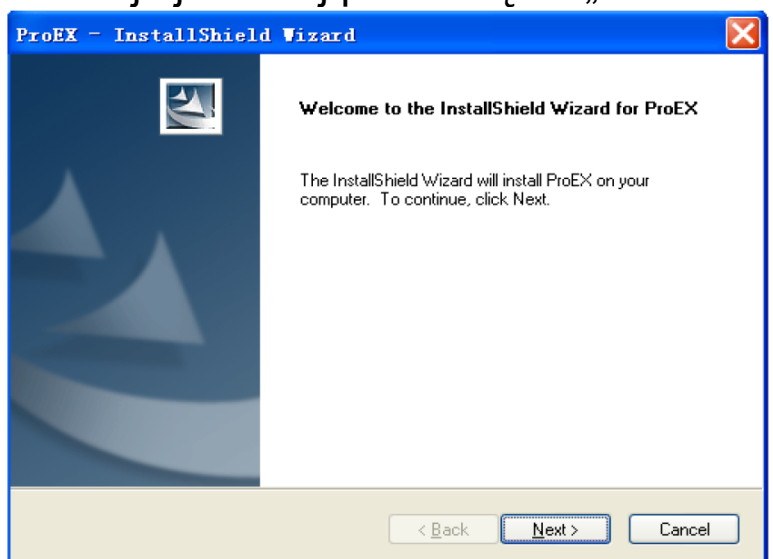

#### 2) Kliknąć "Next"

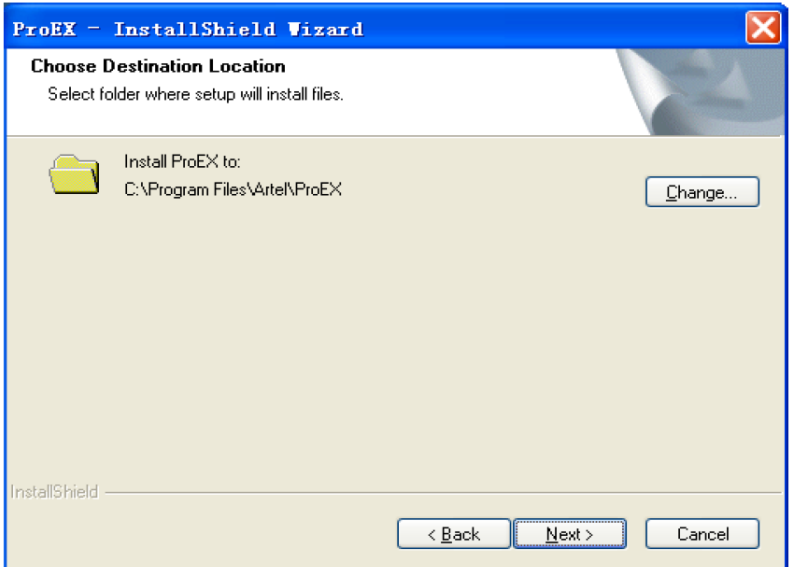

3) Zmienić instalację plików po kliknięciu "Change", jeżeli nie to program zainstaluje się automatycznie na dysku C jako: \programeFiles\ Artel\ProEX. Kliknąć "Next" dla otwarcia kolejnej strony.

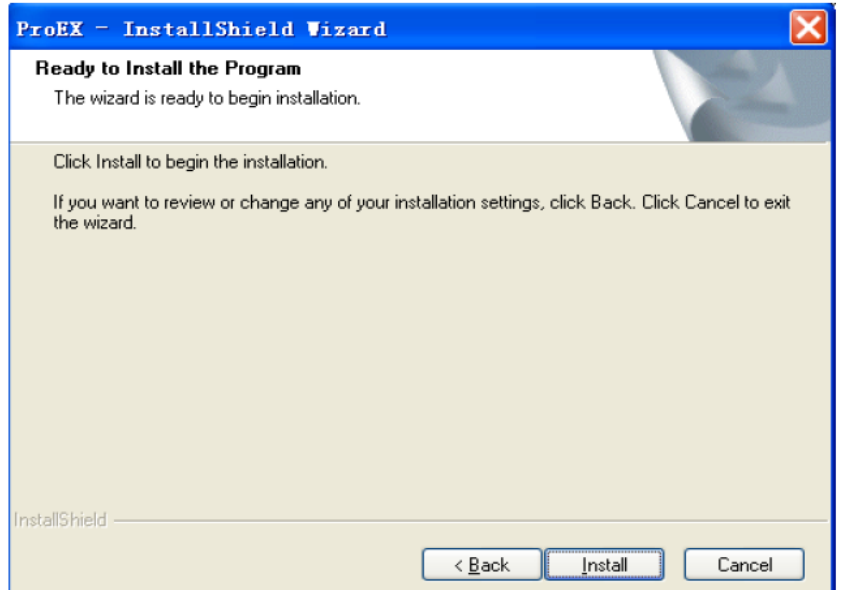

4) Kliknąć "Install" dla otwarcia następnej strony

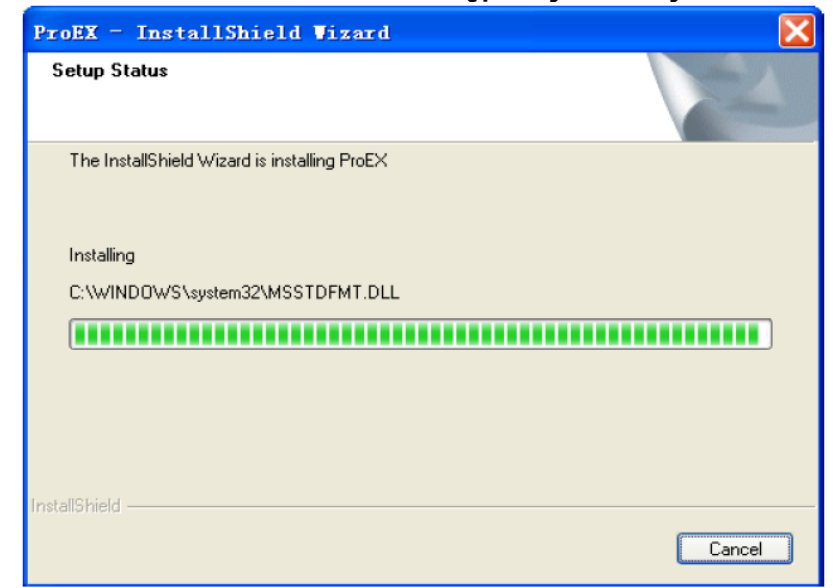

Oprogramowanie jest instalowane, proszę czekać…

5) Po zainstalowaniu oprogramowania pojawi się interfejs:

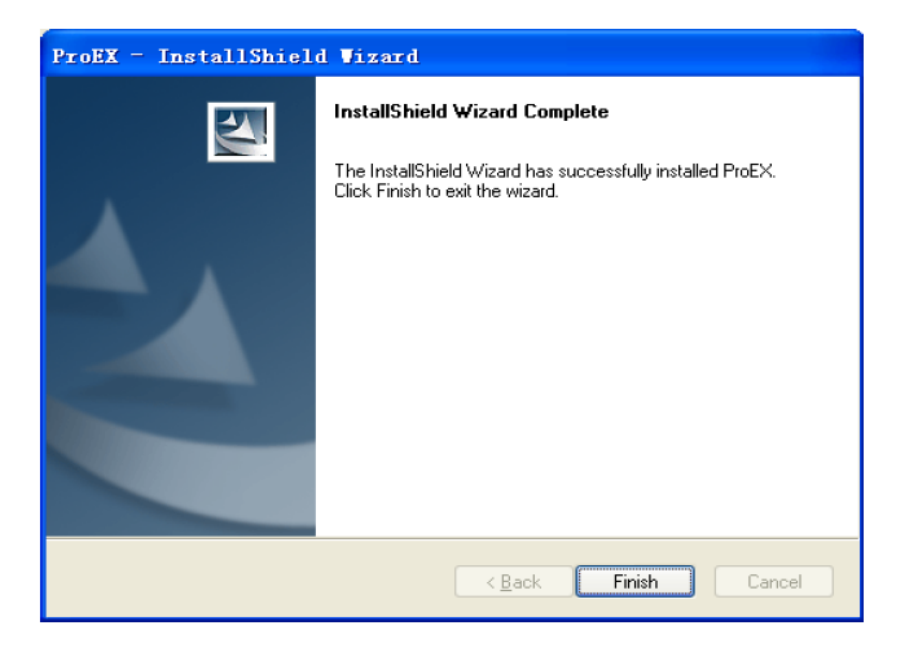

6) Kliknięcie "Finish" zamyka proces pomyślnej instalacji programu.

2.2.3 Start oprogramowania PRO EX rozpoczyna się od otwarcia interfejsu jak niżej, zawierającego 5 standardowych poziomów wartości do ustawień jak prędkość transmisji (domyślna wartość jest 9600 bps), nadprogramowy czas (overtime) połączenia jest ustawiany dla określenia czasu odpowiedzi dla połączenia. Np. nadprogramowy czas jest ustawiony jak na Rys niżej na 200ms, oznacza to że gdy program firmowy nie odpowiada do PC na wysłany z PC sygnał, to PC będzie wysyłał ten sygnał cyklicznie.

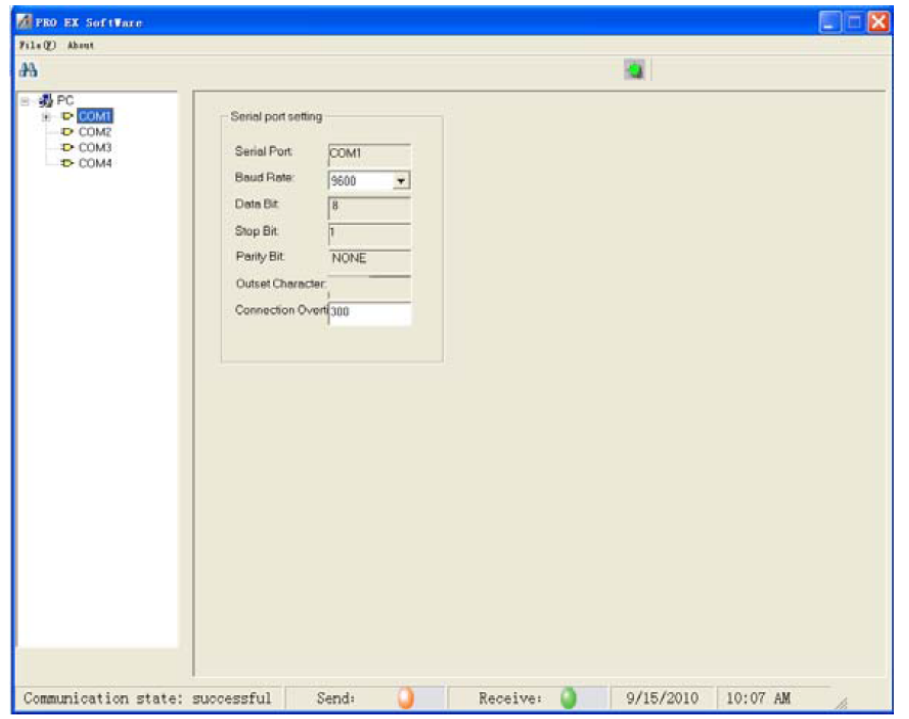

 2.2.3.1 Jeżeli górny wskaźnik z prawej zaświeca się na zielono i gdy klikamy **+** TOMI vtedy otwiera się następny interfejs. Jeżeli jest połączenie RS-485 to klikamy COM2 i następnie  $\|\mathbf{H}\|$ , otworzy się następny interfejs. Należy pamiętać aby najpierw kliknąć najpierw  $\frac{1}{2}$  **COM1**, a potem  $\frac{1}{2}$  dla wyszukiwania.

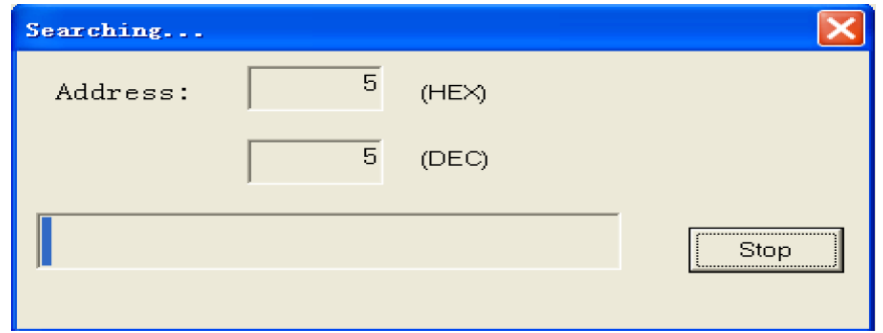

 Użytkownik może wybrać numery jakie nie są adresami przed rozpo częciem poszukiwania odpowiednich mierników z firmowym oprogra mowaniem, które mają być ustawiane. Np. adres 5 może być wybrany jako adres startowy, jeżeli wiadomo że jest to najmniejszy adres w firmowym oprogramowaniu mierników, wtedy oprogramowanie będzie szukać mierników o adresach od 5 do 255. Proces przebiega następu jąco:

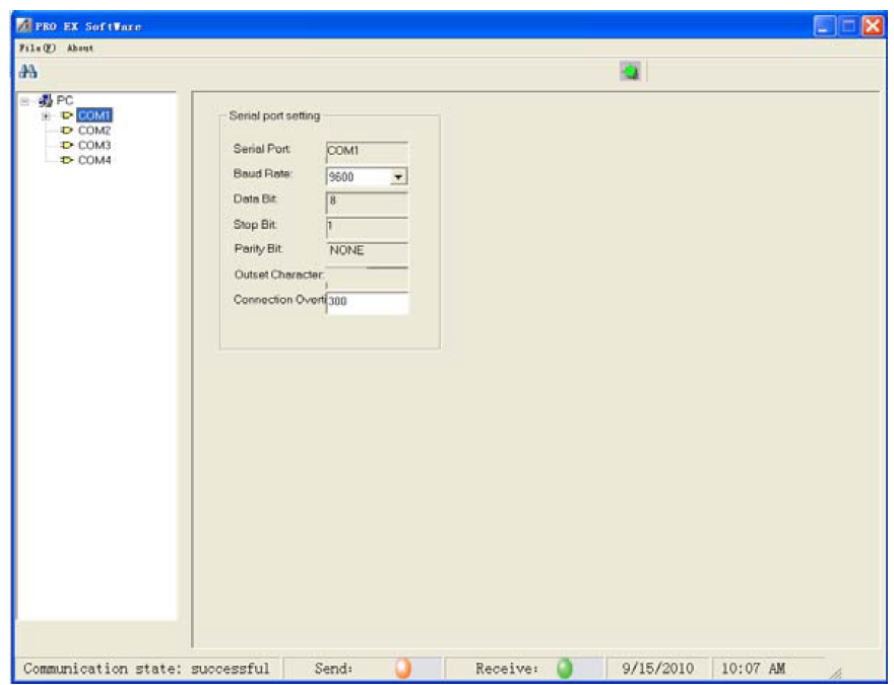

**Uwaga:** Jeżeli w tym samym czasie miernik będzie komunikował się z com., należy się upewnić, że wszystkie adresy są różne, jeżeli nie to należy ustawić różne adresy w miernikach przy pomocy ich firmowego oprogramowania. Po tym możemy przeprowadzić wyszukiwanie od najmniejszego adresu. Można kliknąć "STOP" i zakończyć wyszukiwanie jeżeli wiadomo, ze nie ma podłączonych mierników o wyższych adresach niż aktualnie wyszukiwane.

2.2.3.2 Po zakończeniu wyszukiwania pojawia się ekran jak niżej i wyszukane mierniki pojawią się jak na tym ekranie u góry po lewej.

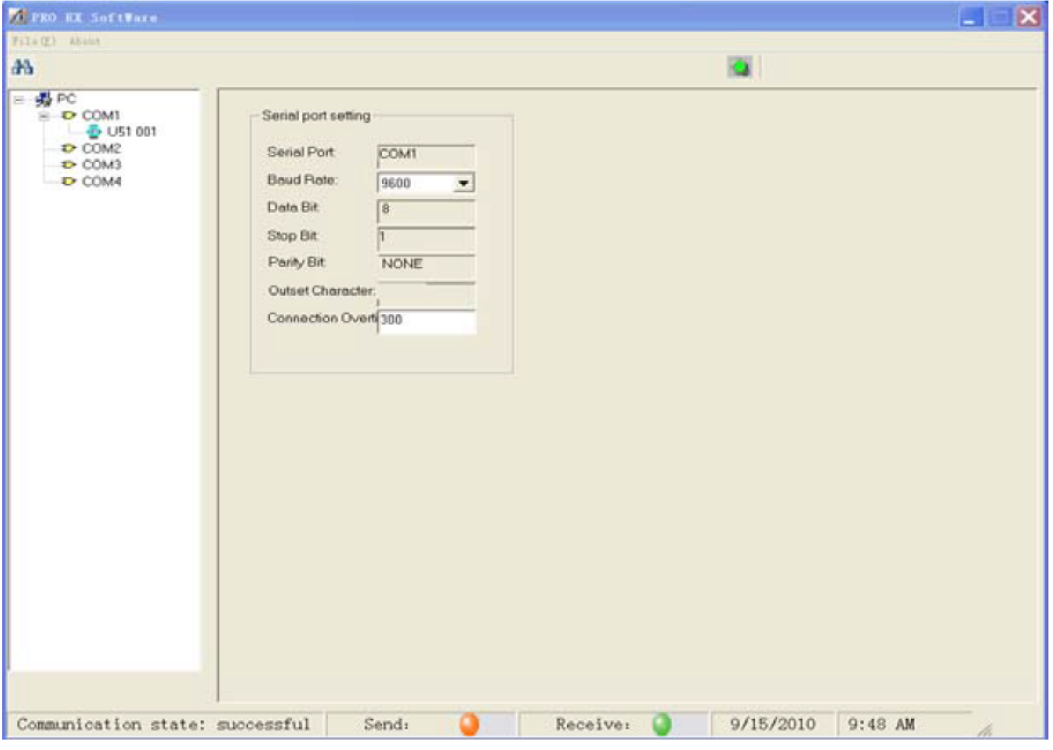

Klikamy  $\frac{1}{2}$  U51 001 dla otwarcia ekranu z parametrami PRO EX U51 – wyświetli się interfejs z wyświetlaniem rzeczywistych danych. Interfejs będzie się zmieniał

jeżeli są znalezione mierniki pod innymi adresami po kliknięciu ikony każdego z tych mierników odpowiednio do ich typów, konfiguracji itp.

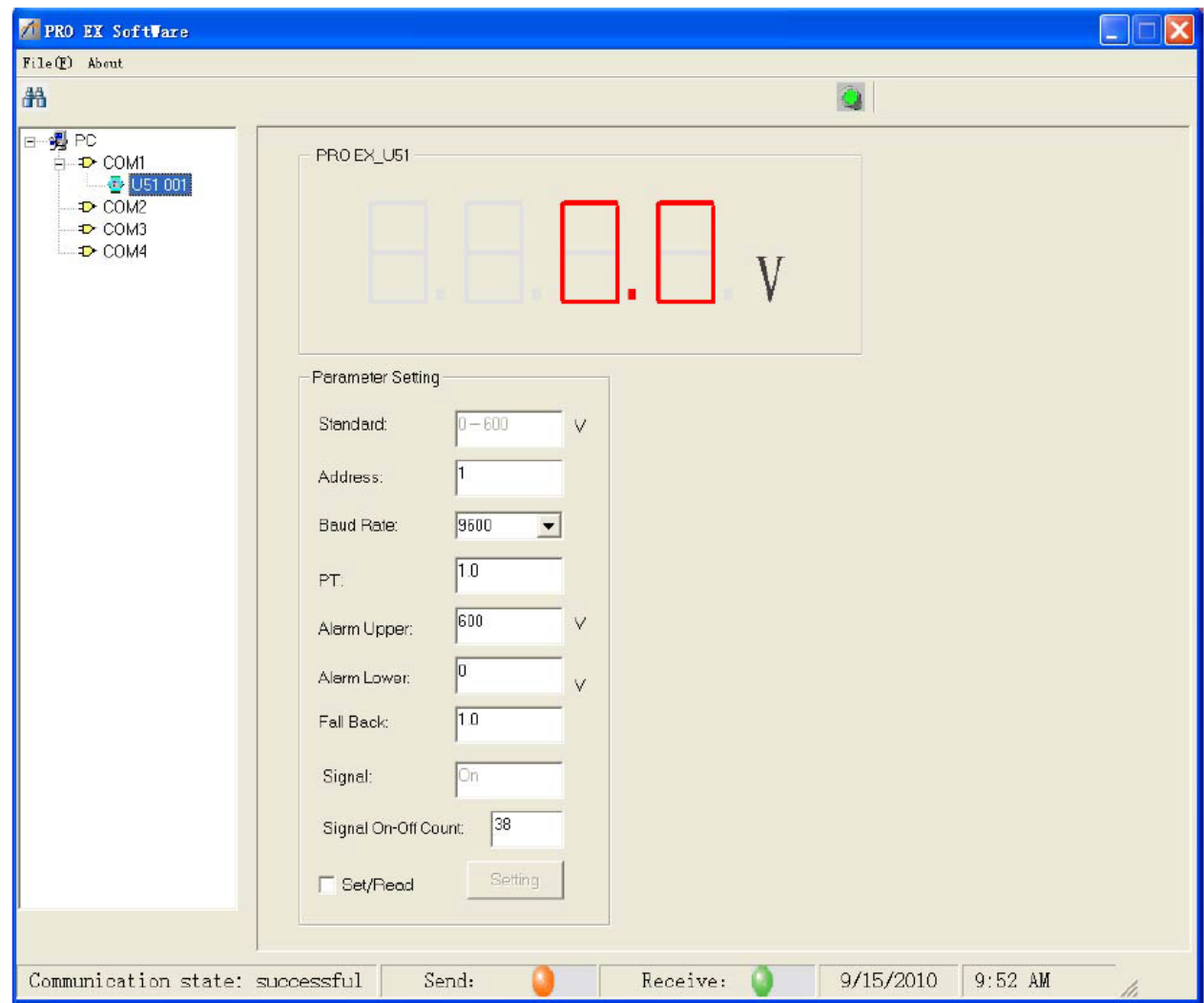

W oknie "Parametr setting" użytkownik może ustawiać parametry jak PT, CT, górny limit, dolny limit i poziom wartości powrotnej. Klikamy "Setup" (najpierw wybieramy odpowiednią opcję po kliknięciu "Set/Read") po dokonaniu zmian ustawień, pojawia się komunikat jak niżej:

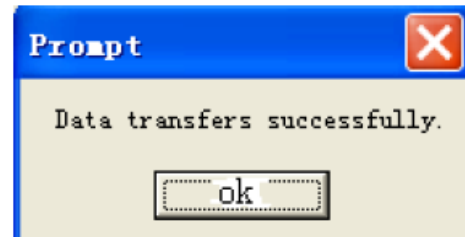

Miernik zacznie pracować z nowymi ustawieniami po kliknięciu "OK."

#### **III PRO EX Protokoły komunikacji**

Z uwagi na obszerność tematu i jego specjalistyczny charakter a także chęć uniknięcia niepotrzebnych błędów lub nieścisłości w tłumaczeniu prosimy o korzystanie z wersji angielskiej Instrukcji Obsługi mierników PRO EX dostę-pnej na stronie internetowej [www.biall.com.pl](http://www.biall.com.pl/) jako odpowiedni plik w .pdf w kartotekach wszystkich mierników tablicowych PRO EX (najprostsze wyszukiwanie przez indeksy: 140201, 140202 i kolejne 1402xx

#### **IV Ochrona środowiska**

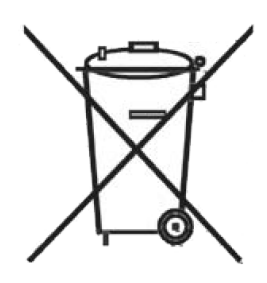

Urządzenie podlega dyrektywie WEEE 2002/96/EC. Symbol obok oznacza, że produkt musi być utylizowany oddzielnie i powinien być dostarczany do odpowiedniego punktu zbierającego odpady. Nie należy go wyrzucać razem z odpadami gospodarstwa domowego. Aby uzyskać więcej informacji, należy skontaktować się z przedstawicielem przedsiębiorstwa lub lokal nymi władzami odpowiedzialnymi za zarządzanie odpadami.